## FE-SEM

トラブルシューティング

FE-SEM 7610F 及び 7100 を使用している際に以下の事柄が起きた場合は、 必ずこのマニュアルの指示に従ってください。

## Q1.試料交換棒操作時にエラーが発生した。

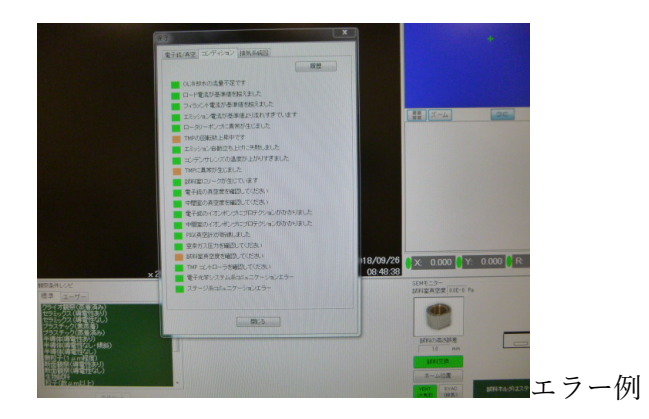

A. 真空リーク(漏れ)が原因です。真空系が安全確保のため停止しました。  $\rightarrow$ 

・操作卓(PC 卓)下部にある VAC SW(真空系スイッチ)を一度 OFF(O)にしてから ON(I)にしてください。→ポンプの音がし、真空系が立ち上がります。(その下の MAIN SW は絶対に OFF にしないこと。)

真空漏れをしたときのその量が多いと、再び真空系がダウンすることがあります。 エラーウインドウの真空排気系タブを見てください。模式図の RP (ロータリーポンプ) が 灰色になっていたら、真空排気系が停止していますので再度 VAC SW を O→I にしてくだ さい。真空漏れの量がひどい場合には 4 回ほど繰り返す場合がります。

・約 10~30 分後に試料交換室の EBAC ランプが点滅に変わり始めます。

・その約 20 分後に EBAC ランプが点滅から点灯に変わり利用できる状態になります。

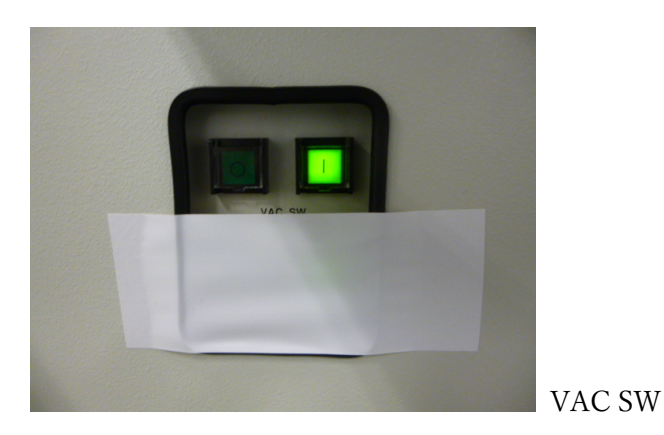

## Q2.ピーとアラーム音が鳴りだし止まらない

A.試料の装置内落下、試料の対物レンズ接触などで、センサーが働いています。  $\rightarrow$ 

・操作卓の右下にある"オペレーションスイッチ" (OPE SW)の OFF(○)を押してくださ い。

- ・アラームが鳴り止むと思います。
- ・再度、OPE SW を ON にしてもアラームは再び鳴り始めてしまいますので、スタッフが 後日対応するまで利用することはできません。
- ・装置に「利用不可」と張り紙をし、スタッフの机にその旨連絡事項を書いた紙を置き、 操作を終えてください。

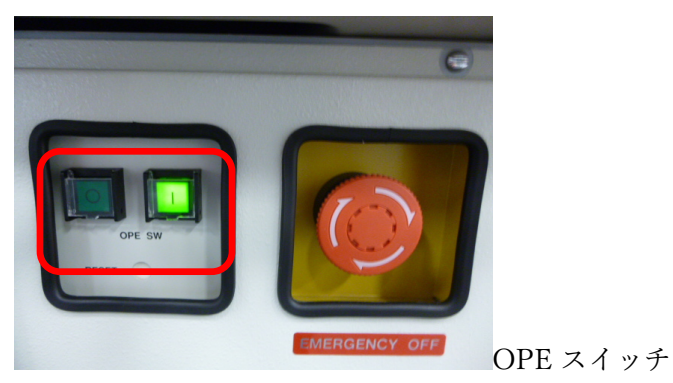

## Q3.コントラストとブライトネスを操作しても SEM 像が黒のまま。または、突然黒になり 映像が出てこない。

A.SEM 本体と、PC との通信が切れました。

 $\rightarrow$ 

- ・PC(Windows)をシャットダウンしてください。
- ・操作卓の右下にあるオペレーションスイッチ (OPE SW)を OFF(○)にし、一分待って ください。
- · その後、オペレーションスイッチを ON (I) にしてください。
- ・PC を立ち上げてください。復帰していると思います。

その他トラブルが発生した場合、土日や深夜ではスタッフが対応することができません。 基本的には続行を諦め、装置に利用不可と張り紙をし、スタッフの机に起きたことを紙や メールで連絡してください。次の出勤日に装置の復帰や試料の取り出し等対応します。

(緊急連絡先) テクノスタッフのメールアドレス:i020616@sic.shibaura-it.ac.jp(個人) または, techno-staff@sic.shibaura-it.ac.jp (全体) テクノプラザ管理者関の連絡先:080-3133-5659